**Oracle® Hospitality Suite8** Release Notes Release 8.13.0.0 **E99194-01**

August 2018

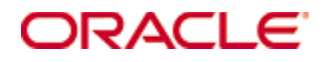

Copyright © 2002, 2018, Oracle and/or its affiliates. All rights reserved.

This software and related documentation are provided under a license agreement containing restrictions on use and disclosure and are protected by intellectual property laws. Except as expressly permitted in your license agreement or allowed by law, you may not use, copy, reproduce, translate, broadcast, modify, license, transmit, distribute, exhibit, perform, publish, or display any part, in any form, or by any means. Reverse engineering, disassembly, or decompilation of this software, unless required by law for interoperability, is prohibited.

The information contained herein is subject to change without notice and is not warranted to be error-free. If you find any errors, please report them to us in writing.

If this software or related documentation is delivered to the U.S. Government or anyone licensing it on behalf of the U.S. Government, then the following notice is applicable:

U.S. GOVERNMENT END USERS: Oracle programs, including any operating system, integrated software, any programs installed on the hardware, and/or documentation, delivered to U.S. Government end users are "commercial computer software" pursuant to the applicable Federal Acquisition Regulation and agency-specific supplemental regulations. As such, use, duplication, disclosure, modification, and adaptation of the programs, including any operating system, integrated software, any programs installed on the hardware, and/or documentation, shall be subject to license terms and license restrictions applicable to the programs. No other rights are granted to the U.S. Government.

This software or hardware is developed for general use in a variety of information management applications. It is not developed or intended for use in any inherently dangerous applications, including applications that may create a risk of personal injury. If you use this software or hardware in dangerous applications, then you shall be responsible to take all appropriate fail-safe, backup, redundancy, and other measures to ensure its safe use. Oracle Corporation and its affiliates disclaim any liability for any damages caused by use of this software or hardware in dangerous applications.

Oracle and Java are registered trademarks of Oracle and/or its affiliates. Other names may be trademarks of their respective owners.

Intel and Intel Xeon are trademarks or registered trademarks of Intel Corporation. All SPARC trademarks are used under license and are trademarks or registered trademarks of SPARC International, Inc. AMD, Opteron, the AMD logo, and the AMD Opteron logo are trademarks or registered trademarks of Advanced Micro Devices. UNIX is a registered trademark of The Open Group.

This software or hardware and documentation may provide access to or information about content, products, and services from third parties. Oracle Corporation and its affiliates are not responsible for and expressly disclaim all warranties of any kind with respect to third-party content, products, and services unless otherwise set forth in an applicable agreement between you and Oracle. Oracle Corporation and its affiliates will not be responsible for any loss, costs, or damages incurred due to your access to or use of third-party content, products, or services, except as set forth in an applicable agreement between you and Oracle.

# **Contents**

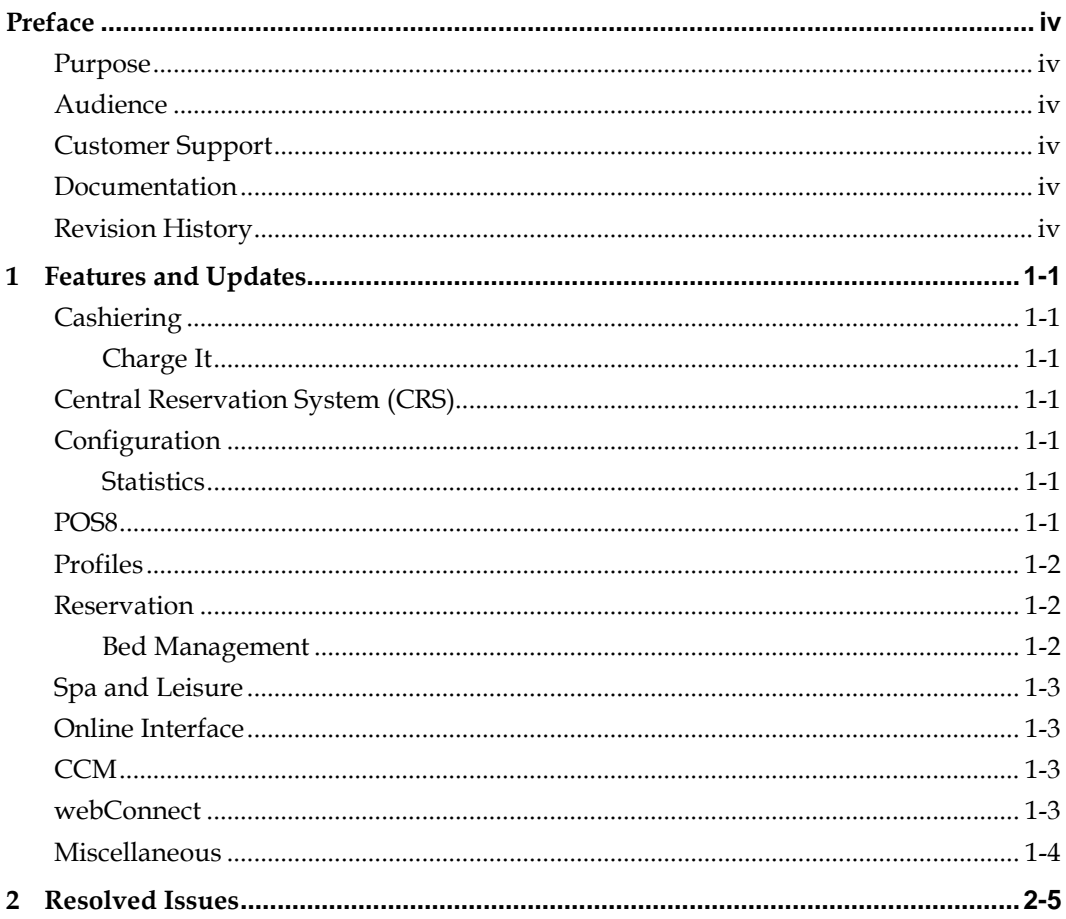

# **Preface**

<span id="page-3-0"></span>The Oracle Hospitality Suite8 Hotel Property Management System supports all areas of your hotel while focusing on the guest. Use Suite8 to manage reservations, housekeeping, banqueting, sales, and marketing activities for your hotel.

## <span id="page-3-1"></span>**Purpose**

These Release Notes provide a brief overview of additions, enhancements, and corrections implemented in this software release. Their intent is informative, not instructional. Review the product documentation, including technical and application advisories for previous versions, for detailed information on installation, upgrade, configuration, and general use.

## <span id="page-3-2"></span>**Audience**

This document is intended for customers who use Oracle Hospitality Suite8 release 8.13.0.0

# <span id="page-3-3"></span>**Customer Support**

To contact Oracle Customer Support, access My Oracle Support at the following URL: [https://support.oracle.com](https://support.oracle.com/) When contacting Customer Support, please provide the following: Product version and program/module name Functional and technical description of the problem (include business impact) Detailed step-by-step instructions to re-create Exact error message received and any associated log files Screen shots of each step you take

## <span id="page-3-4"></span>**Documentation**

Oracle Hospitality product documentation is available on the Oracle Help Center at <http://docs.oracle.com/en/industries/hospitality/>

# <span id="page-3-5"></span>**Revision History**

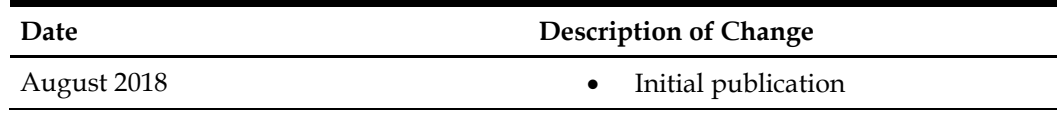

# **1 Features and Updates**

<span id="page-4-0"></span>The following sections contain a list of updates for all modules of Suite8 and the XML Interface.

## <span id="page-4-1"></span>**Cashiering**

#### <span id="page-4-2"></span>**Charge It**

Direct payment against article postings is now available via the **Charge It** feature. It is now possible to pay for articles directly by cash, credit cards and vouchers in addition to posting them to the room.

The functionality is only available when the global setting Charge It - Enable Direct Article Payment under **Setup** > **Configuration** > **Global Settings** > **Billing** > **Billing3** is activated.

For further information please refer to the *Oracle Hospitality Suite8 Charge It guide*

## <span id="page-4-3"></span>**Central Reservation System (CRS)**

You can now use the guest anonymization feature for Hotel Connector and CRS. Anonymization is handled and configured in Partner and Master independently.

A periodic reminder can be set in Master to run anonymization process.

Manual anonymization in Partner will trigger question if should be anonymized in Central too. If so the profile will be set to ASAP in Central and anonymized once no subscription to other hotels exist.

For further information in general refer to the Oracle Hospitality Suite8 Guest Anonymization Guide

### <span id="page-4-4"></span>**Configuration**

#### <span id="page-4-5"></span>**Statistics**

• You can now configure seasons so that statistical reports can be reported against seasons. A season is a period identified by a start date and an end date. Season Type and Season Detail has been added to Suite 8 configuration under **Setup** > **Configuration** > **Common Functions** > **Statistics** > **Seasons**.

This can be enabled by activating the feature control **Season Statistic Configuration** and enabling the global setting **Season Statistic Configuration** in **Global Settings > Generic > Generic 4 screen**.

A season type and associated season details along with start and end dates and active/inactive status can be added and modified. They are stored in SETT and SEDE tables respectively and can be used for statistical purposes.

### <span id="page-4-6"></span>**POS8**

• You can now reorder an existing posted item on the check by clicking the reorder button.

- In case a hard posting done is voided, the system will now prompt for a reason if the parameter **Item Void Reason** is set to yes. The adjusted report FCR\_POS\_92500\_CANCEL\_REPORT.rpt includes also the void reason.
- An override mechanism to void hard posted (saved) items on a check is available now. If a waiter does not have the right to void saved items, the system will prompt for manager override. On entering the manager credentials, the item will be voided and the user can continue operations without having to log in again.
- You will now be able to add the Report path setting to **posback > edit system parameters > Interfaces**.
- Profile integration with POS 8 is now more stable in the following ways:
	- a. A flag (C) for a company profile and (G) for a guest profile is now displayed against the profile when a guest profile search is done.
	- b. A flag (R) for Room and (FA) for Financial Account is now displayed against the guest profile when a guest profile search is done depending on if the guest is checked into a room or if only financial account is associated with the guest.
	- c. A company can now be added to a guest profile successfully.
	- d. Adding more than one profile to a table reservation is now supported.

# <span id="page-5-0"></span>**Profiles**

Profiles with open leisure activities will not be anonymized.

# <span id="page-5-1"></span>**Reservation**

The UI of the room move reason screen is modified to improve usability by reducing multiple clicks and by merging the two screens to a single screen.

### <span id="page-5-2"></span>**Bed Management**

- In reservation search grid the room and bed numbers are now displayed when there is just one room or bed assigned. In case of multiple guests with different rooms or beds assigned, text Multiple **Rooms** or **Multiple Beds** is displayed.
- A red indicator is now shown on the bottom of the reservation screen if there is a scheduled bed move for today, which is not performed. On clicking the button **Guest** at the bottom or by selecting the Profiles tab and choosing to display **Room** in the guest grid, scheduled bed moves are displayed in red font. In the column **Room/Bed**, the current room/bed is displayed in brackets []. After the bed move is performed, the red indicator and the red font in guest room grid disappears.
- When you disable the **Bed Management Feature** in global settings, a new checkbox **Bed Management Display** is displayed. This new flag must be checked to see bed reservations in the reservation grids. Note that these reservations are read only and if they need to be edited, bed management feature must first be activated and the bed reservations must be changed to room reservations.
- A new report **B4548 Open Balances per guest** is available now. The new views V8\_REP\_OPENBALANCES\_BM, V8\_REP\_OPENBAL\_PERGUEST\_BM, V8\_REP\_OPENBAL\_ROOMANDBED are added to support this report.
- New database views to support packages per guest reports and detailed info per day per guest are available now e.g. V8\_REP\_PACKAGES\_PER\_GUEST (and related).
- A new attendant report for Bed Management is available now. The report layout and content is similar to the Housekeeping attendant screen under **Rooms Management > Attendants**. Amenities are taken from reservation settings.
- New views have been created to provide data for history and forecast statistic reports for bed management. The views are named as per examples below: V8\_STAT\_FOR\_SOURCE\_DAY\_BED = daily source code forecast V8\_STAT\_SHIS\_SOURCE\_MONTH\_BED = monthly source code history For further information in general refer to the *Oracle Hospitality Suite8 Bed Management Guide*

## <span id="page-6-0"></span>**Spa and Leisure**

If a guest is set to be anonymized, with bookings still existing in the future, the button **Anonymize** now changes to **Cancel Anonymization**. You can now remove this guest from being anonymized automatically.

# <span id="page-6-1"></span>**Online Interface**

- **Seekda mapper** has been renamed to **Kognitiv mapper** as the name of the company has changed. When updating an existing Seekda installation, you need to run the Online Interface installshield, select the option 'Add new mapper', then choose the new **Kognitiv** mapper and enter the same hotel code that is used in the existing Seekda installation. The installshield will then create the new Kognitiv mapper using the existing Seekda settings so that it is not needed to configure the conversion and other settings again.
- It is now possible to limit the number of log files generated by the Online Interface monitor. On the monitor **Global Settings tab** in the field **Number of backup log files** you can specify how many log files should be generated. Once the maximum number of log files is then reached, the oldest log files will be recycled.

# <span id="page-6-2"></span>**CCM**

You can now add hourly and flat rates to events in addition to per person rate in package configuration.

# <span id="page-6-3"></span>**webConnect**

- Google analytics/ Google add words are now supported. This google service allows to monitor webConnect and to give the customer information about the revenue, number of bookings, use behavior etc.
- Deposit payments via a credit card in web connect is now supported. When a credit card payment is processed in web connect > CCM for an advance deposit, the deposit posting will be done on an automatically created FA for the department code added in the CCM section of the home page setup. An automatic invoice based

on the report template specified in global settings > advanced deposit will be printed after the payment posting. Upon check in of the financial account the revenue part of the deposit will be reverted.

- CCM Web Connect now supports packages having events setup with different rate types such as per person, by hourly and flat rates.
- You can now configure sub events for webConnect.
- You can see now rate breakdown of the events and sub events included in the package by clicking on the **Show More** button in package search result screen.

### <span id="page-7-0"></span>**Miscellaneous**

- A new attribute **<gastart>** is added to the generic guest data interface XML output file for FERATEL. A new setup field - <SendGastArt>1</SendGastArt> is added to "Interface Config" to activate or deactivate this attribute.
- A new attribute **Company Code** is added to the generic guest data interface for FERATEL. This is used to identify Suite8 during login process. User and password is no longer be used in the URL. The data input value is hidden by \*\*\*. Two new setup fieldsare added in "Interface Config":

<AddPMSImportNode>1</AddPMSImportNode> - adds a new group to the xml file <SendCompanyCode>1</SendCompanyCode> - adds the new companyCode value to the new group-node in the xml file.

If the guest data interface is used for other provider than Feratel,

AddPMSImportNode and SendCompanyCode can be disabled by changing the value to 0.

The WebService URL has to be changed to

https://visitortax.deskline.net/ProcessData.asmx/ImportPMSString.

# **2 Resolved Issues**

<span id="page-8-0"></span>The following table lists the resolved issues for this release.

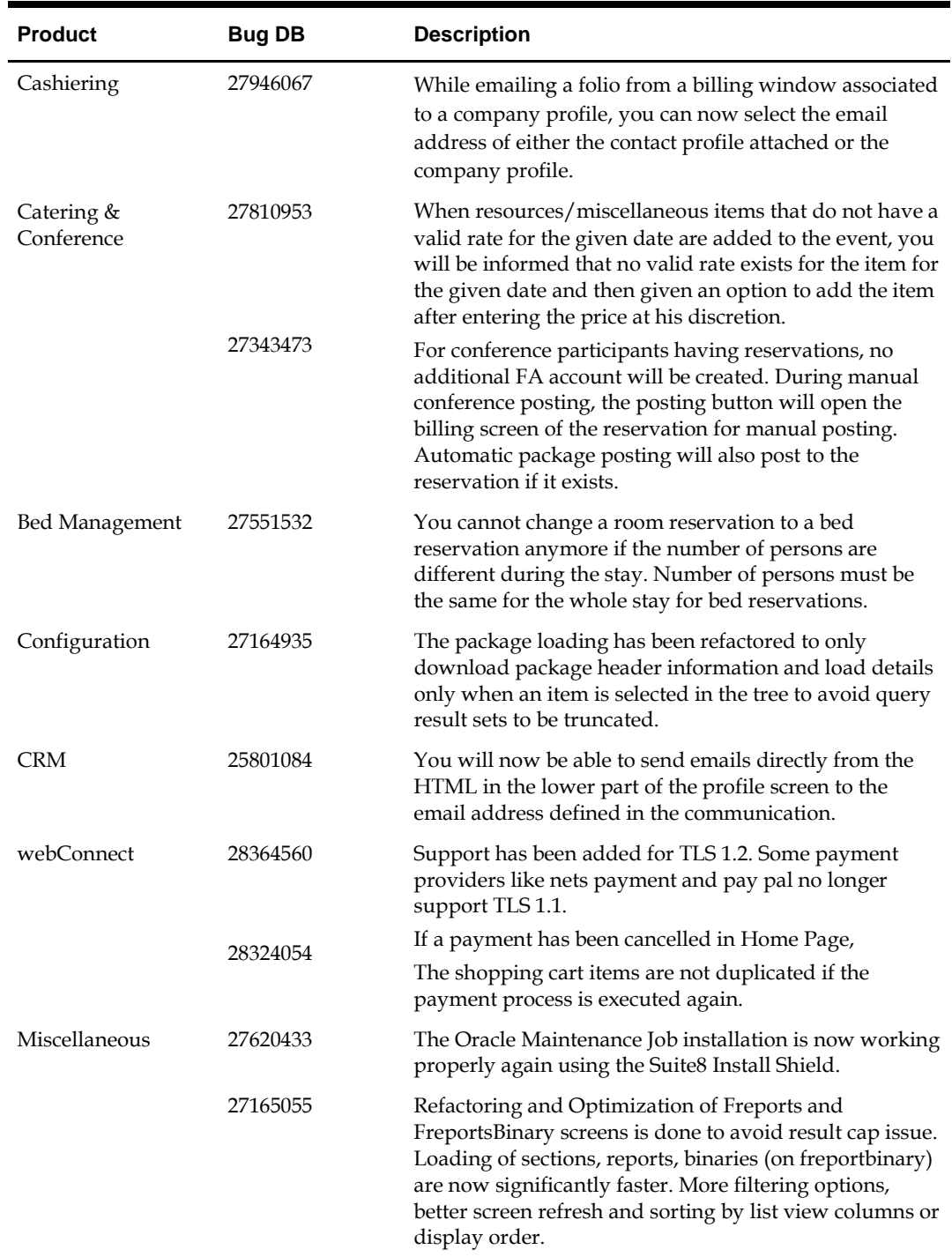

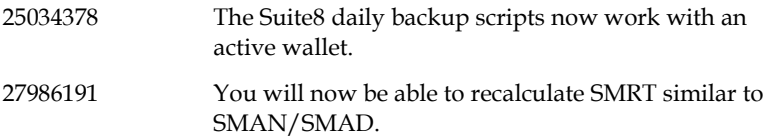